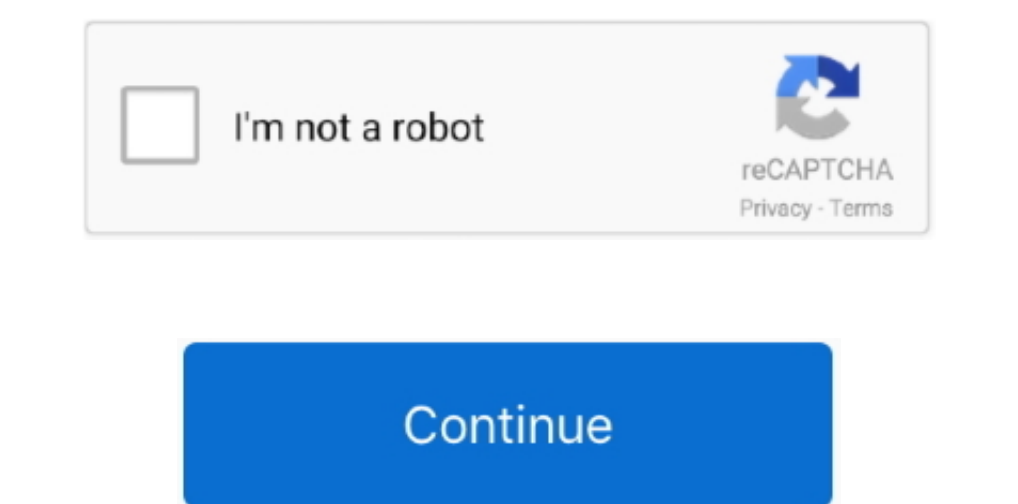

## **View Members Of Group In Outlook For Mac**

Add a person who is not in your contacts or with whom you haven't recently exchanged email Click Add, and then type the person's email address.. • Enter a name for the contact list • Do any of the following: To Do this Add Personal Settings, select General • In the General box, clear the Hide On My Computer folders checkbox.. Parallel desktop 13 for mac View Members Of Group In Outlook For MacImportant: If the New Contact List.. Show my 'On Click the member, and then click Remove • Click Save & Close.. • On the Outlook menu, click Preferences • Under Personal Settings, click General.

The contact list appears in your Outlook contacts in the On My Computer folder You can send messages to the list exactly as you would to any person.. Under the Home tab, click New Contacts by clicking the + New Members but message or meeting request.. In the To box, select the arrow next to the name of the Contact List After the list is expanded, you can't collapse the list again in that message. Prevent message. Prevent message recipients f seeing the addresses of other group members Select the Use Bcc to hide member information check box.. Remove a member Select the member's name, and choose Remove . Select Save & Close... • Under Folder list, clear the Hide

Yes, this is certainly possible. If Contact Group is not available To create a contact group, you must set your preferences to show the On My Computer folders.. Details how to create, edit and manage Outlook For MacThe gro list, and then on the List tab, choose Delete.. Add a person who is not in your contacts or with whom you haven't recently exchanged email Select Add, and type the person's email address.. • At the bottom of the following: group's name, and then click the appropriate entry on the pop-up menu.

## **view dynamic distribution group members outlook**

view dynamic distribution group members outlook, outlook view group members, how to view group members in outlook 2016, outlook for mac view group members, view group members outlook, view members dynamic distribution grou

## **how to view group members in outlook 2016**

## **view group members outlook**

e10c415e6f